# **HTML, beyond the basics**

# **HTML Classes and IDs**

Classes are attributes that attach information to an element so you can do more things with some or all elements that belong to a certain class.

IDs, like classes, are attributes attached to elements. IDs are unique identifiers for a particular element. They must ALWAYS start with a letter, but you can add numbers afterwards.

You would set an ID on an element if you need to particularly do something with that element, like run some JavaScript on it or even set some unique styling on it.

<p class="fancy">My fancy paragraph</p>

<h1 class="fancy">My fancy heading</h1>

<p id="s1">This paragraph can be referred to as s1</p>

<h1 id="mytitle">Title</h1>

# **Pseudo-Classes**

A pseudo-class is used to define a special state of an element. for example:

- Style an element when a user mouses over it
- Style visited and unvisited links differently
- Style an element when it gets focus

selector:pseudo-class {

property:value;

}

# **Anchor Pseudo-Classes**

Links can be displayed in different ways:

```
/* mouse over link */
                                         a:hover {
                                             color: #FF00FF;
                                         }
                                         /* selected link */
                                         a:active {
                                             color: #0000FF;
                                         }
/* unvisited link */
a:link {
    color: #FF0000;
}
/* visited link */
a:visited {
    color: #00FF00;
}
```
**Note:** a:hover MUST come after a:link and a:visited in the CSS definition in order to be effective! a:active MUST come after a:hover in the CSS definition in order to be effective! Pseudo-class names are not case-sensitive.

# **Pseudo-classes and CSS Classes**

Pseudo-classes can be combined with CSS classes

When you hover over the link that belongs to highlight class in this example, it will change color:

```
a.highlight:hover {
    color: #ff0000;
}
```
You can find the complete list of Pseudo-Classes [here](https://www.w3schools.com/css/css_pseudo_classes.asp).

# **HTML Block and Inline Elements**

Every HTML element has a default display value depending on what type of element it is. The default display value for most elements is **block** or **inline**.

A block-level element always starts on a new line and takes up the full width available (stretches out to the left and right as far as it can).

An inline element does not start on a new line and only takes up as much width as necessary.

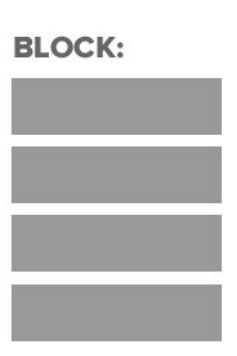

**INLINE:** 

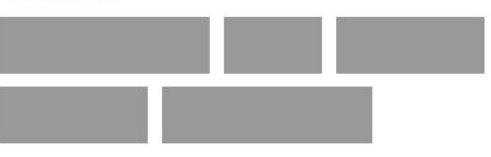

#### **HTML Block and Inline Elements**

Example Block Elements:

 $\langle p \rangle$ ,  $\langle p \rangle$ ,  $\langle p \rangle$ ,  $\langle \text{table} \rangle$ ,  $\langle \text{ull} \rangle$ ,  $\langle \text{old} \rangle$ , ...

Example Inline Elements:

 $\langle \text{img} \rangle$ ,  $\langle \text{a} \rangle$ ,  $\langle \text{b} \rangle$ ,  $\langle \text{strong} \rangle$ ,  $\langle \text{small} \rangle$ , ...

Let's see that in action

# **<div> Element**

The <div> element is often used as a container for other HTML elements.

The <div> element has no required attributes, but both style and class are common.

When used together with CSS, the <div> element can be used to style **blocks** of content

<div style="background-color:black;color:white;padding:20px;">

 **andon** $**h2**$  <p>London is the capital city of England. It is the most populous city in the United Kingdom, with a metropolitan area of over 13 million inhabitants.</p>

</div>

#### **<span> Element**

The <span> element is often used as a container for some text.

The <span> element has no required attributes, but both style and class are common.

When used together with CSS, the <span> element can be used to style parts of the **inline** text

<h1>My <span style="color:red">Important</span> Heading</h1>

# **HTML Grouping Elements**

In other words, <div> and <span> can be seen as grouping elements.

- <div> defines one or more **block-level** sections in a document
- <span> defines one or more **inline** sections in a document

```
.highlight{
  color:yellow;
}
```

```
 <body>
     <div id="header">
        <h1>My Page Title</h1>
    \langlediv> <div id="content">
       <p>The main content</p>
    \langlediv> <div id="sidebar">
        <p>Some <span
class="highlight"> stuff</span> in a
sidebar</p>
    \langle /div>
     <div id="footer">
       <p>Copyright me</p>
    \langle /div>
   </body>
```
# **HTML5 Structural/Semantic Elements**

HTML5 offers new elements for better document structure

Structural elements are all block-level elements and help identify the type of content and the area on the page where that content will be placed.

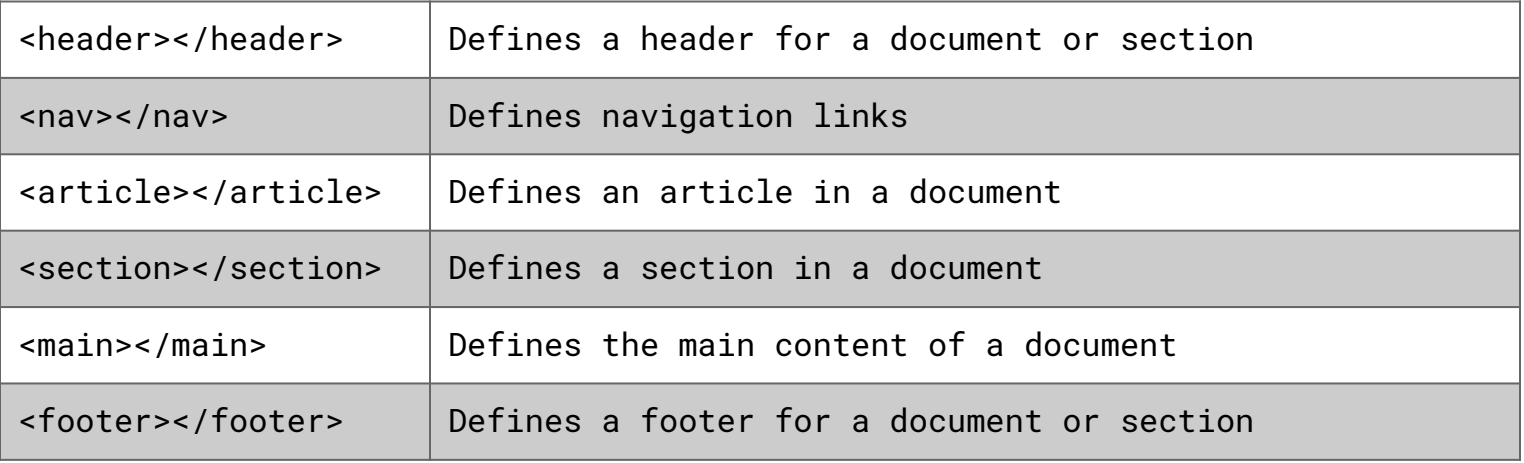

You can find the complete list [here](https://www.w3schools.com/html/html5_new_elements.asp)

# **More on <head> Element**

The <head> element is a container for metadata (data about data) and is placed between the <html> tag and the <br/>body> tag.

HTML metadata is data about the HTML document. Metadata is not displayed.

Metadata typically define the document title, character set, styles, links, scripts, and other meta information.

# **What is Inside <head>: <title>**

The <title> element defines the title of the document, and is required in all HTML documents.

The <title> element:

- defines a title in the browser tab
- provides a title for the page when it is added to favorites
- displays a title for the page in search engine results

<head> <title>Page Title</title> </head>

# **What is Inside <head>: <style> and <link>**

The <style> element is used to define style information for a **single** HTML page

```
<head>
    <style>
       body {background-color: powderblue;}
       h1 {color: red;}
       p {color: blue;}
    </style>
</head>
```
The <link> element is used to link to external style sheets

```
<head>
    <link rel="stylesheet" href="mystyle.css">
</head>
```
# **What is Inside <head>: <meta>**

The <meta> element is used to specify which character set is used, page description, keywords, author, and other metadata.

Metadata is used by **browsers** (how to display content), by **search engines** (keywords), and other web services.

```
<meta charset="UTF-8">
<meta name="description" content="Free Web tutorials">
<meta name="keywords" content="HTML,CSS,XML,JavaScript">
<meta name="author" content="John Doe">
```
# **What is Inside <head>: <meta>**

HTML5 introduced a method to let web designers take control over the viewport, through the <meta> tag.

The **viewport** is the user's visible area of a web page. It varies with the device, and will be smaller on a mobile phone than on a computer screen.

<meta name="viewport" content="width=device-width, initial-scale=1.0">

The width=device-width part sets the width of the page to follow the screen-width of the device (which will vary depending on the device).

The initial-scale=1.0 part sets the initial zoom level when the page is first loaded by the browser.viewport element in all your web pages:

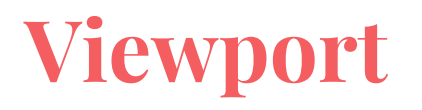

check out these two web pages on your phone or tablet:

[https://www.w3schools.com/html/example\\_withoutviewport.htm](https://www.w3schools.com/html/example_withoutviewport.htm)

[https://www.w3schools.com/html/example\\_withviewport.htm](https://www.w3schools.com/html/example_withviewport.htm)

### **More on HTML Links**

#### <a href="*url*">*link text*</a>

HTML bookmarks are used to allow readers to jump to specific parts of a Web page.

Bookmarks can be useful if your webpage is very long.

To make a bookmark, you must first create the bookmark, and then add a link to it.

When the link is clicked, the page will scroll to the location with the bookmark.

Check out course web page for a sample

#### **More on HTML Links**

First, create a bookmark with the id attribute:

<h2 id="C4">Chapter 4</h2>

Then, add a link to the bookmark:

<a href="#C4">Jump to Chapter 4</a>

Or, add a link to the bookmark, from another page:

<a href="html\_demo.html#C4">Jump to Chapter 4</a>

Unordered list (bullets)

- List Item
- Another List Item

#### Ordered list (sequence)

- 1. List Item
- 2. Another List Item

 $<sub>u</sub>1<sub>></sub>$ </sub> <li>List Item</li> <li>Another List Item</li>  $\langle$ /ul>

 $\leq$  0l $>$  <li>List Item</li> <li>Another List Item</li>  $\langle$ ol>

For Unordered HTML List we can change List Item Marker

The CSS **list-style-type** property is used to define the style of the list item marker

- List Item
- Another List Item

```
<ul style="list-style-type:disc">
    <li>List Item</li>
    <li>Another List Item</li>
\langle/ul>
```
possible values for **list-style-type** property are: **disc, circle, square, none**

For ordered HTML List we can change the **Type of the List Marker**

The CSS **type** property is used to define the type of the ordered list item marker

- A. List Item
- B. Another List Item

<ol type="A"> <li>List Item</li> <li>Another List Item</li>  $\langle$ ol>

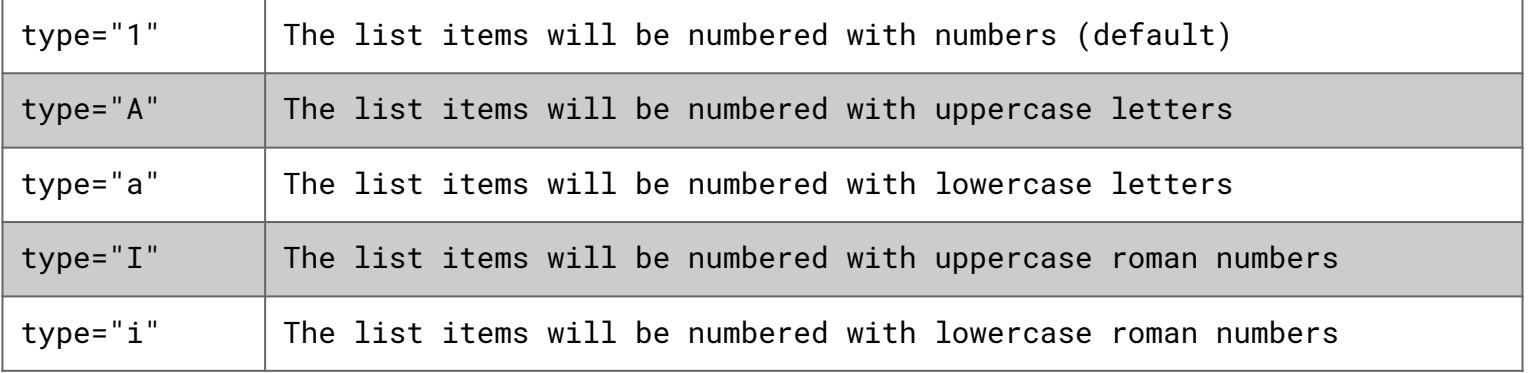

HTML also supports **description lists** which is a list of terms, with a description of each term.

The <dl> tag defines the description list, the <dt> tag defines the term (name), and the <dd> tag describes each term

coffee

black hot drink milk white cold drink  $<$ dl>

 <dt>coffee</dt> <dd>black hot drink</dd> <dt>milk</dt> <dd>white cold drink</dd>  $\langle$ dl>

# **More on HTML Tables**

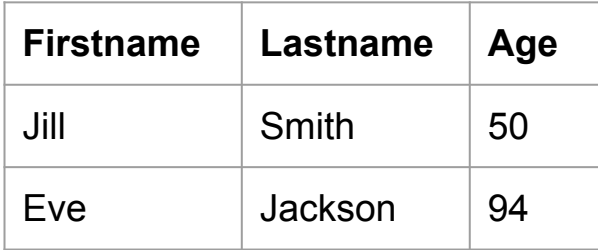

<table> <tr> <th>Firstname</th> <th>Lastname</th> <th>Age</th>  $\langle$ /tr> <tr> <td>Jill</td> <td>Smith</td> <td>50</td>  $\langle$ /tr> <tr> <td>Eve</td> <td>Jackson</td>  $d>94**d**$  $\langle$ /tr> </table>

# **More on HTML Tables: colspan**

To make a cell span more than one column, use the **colspan** attribute:

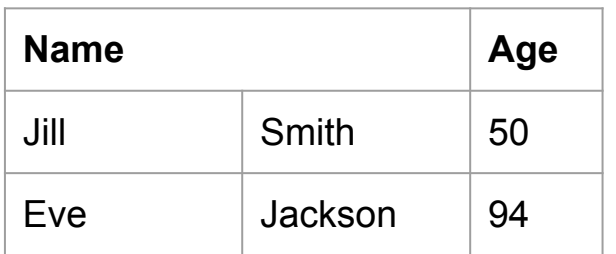

```
<table>
   <sub>tr</sub></sub>
       <th colspan="2">Name</th>
       <th>Age</th>
   \langle/tr>
   <sub>tr</sub></sub>
       <td>Jill</td>
       <td>Smith</td>
       <td>50</td>
   \langle/tr>
   <sub>tr</sub></sub>
       <td>Eve</td>
       <td>Jackson</td>
   \langle/tr>
</table>
```
# **More on HTML Tables: rowspan**

To make a cell span more than one row, use the **rowspan** attribute:

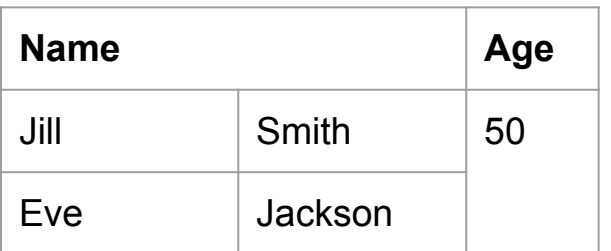

```
<table>
   <sub>tr</sub></sub>
      <th colspan="2">Name</th>
       <th>Age</th>
   \langle/tr>
   <sub>tr</sub></sub>
      <td>Jill</td>
      <td>Smith</td>
       <td rowspan="2">50</td>
   \langle/tr>
   <sub>tr</sub></sub>
       <td>Eve</td>
      <td>Jackson</td>
   \langle/tr>
</table>
```
# **More on HTML Tables: caption**

To add a caption to a table, use the <caption> tag immediately after the <table> tag

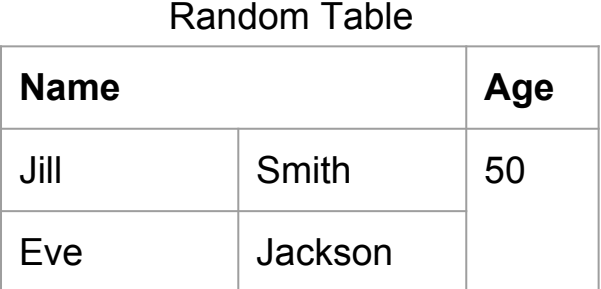

<table> <caption>Random Table</caption> <tr> <th colspan="2">Name</th> <th>Age</th>  $\langle$ /tr> <tr> <td>Jill</td> <td>Smith</td> <td rowspan="2">50</td>  $\langle$ /tr> <tr> <td>Eve</td> <td>Jackson</td>  $\langle$ /tr> </table>